**Выгрузка списка публикаций в формате Excel из WOS**

#### **Выгрузка списка публикаций из Web of Science в Excel**

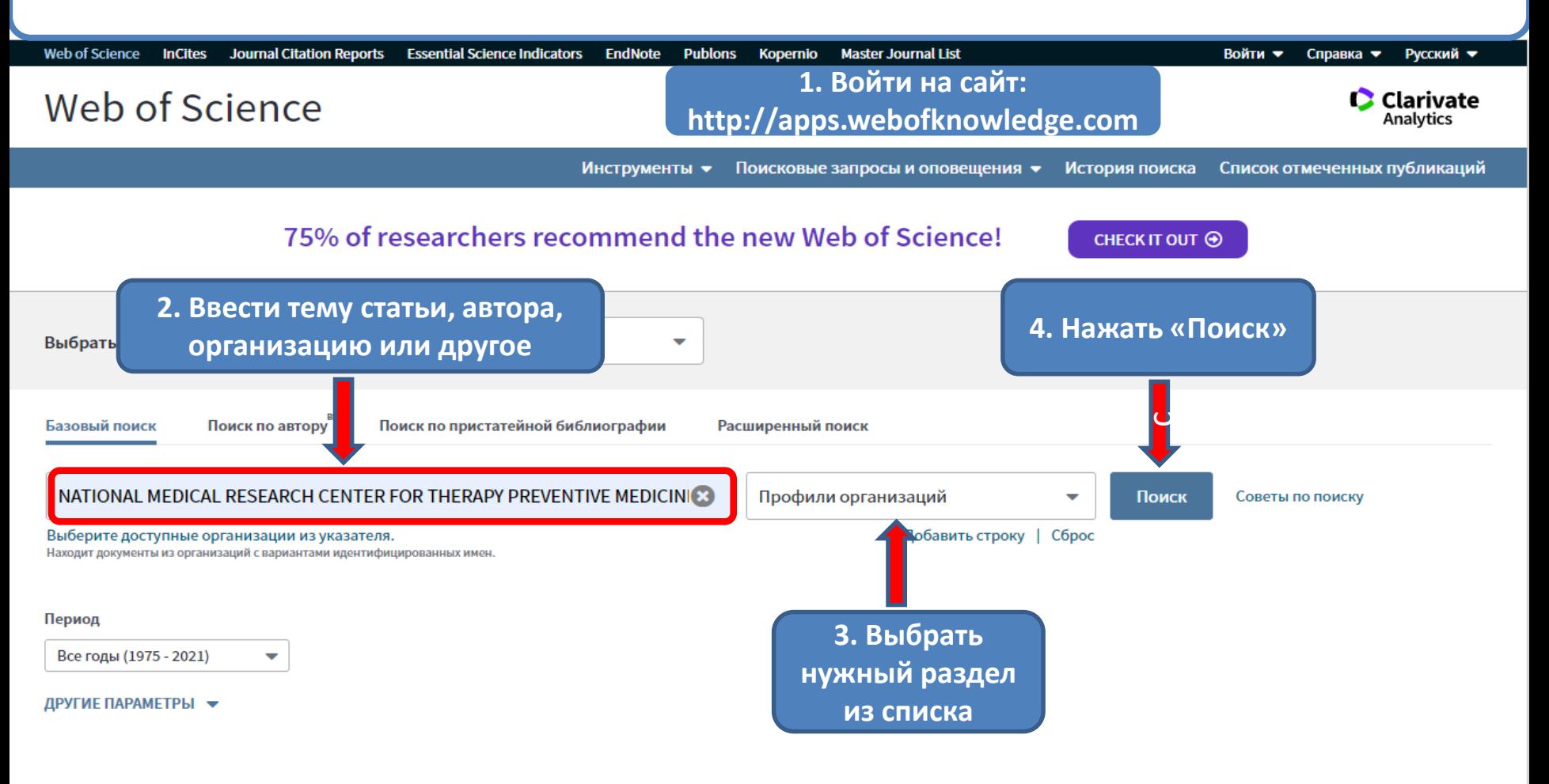

**C** Clarivate

STATE PUBLIC SCI AND TECH LIBRARY

Get a curated list of the world's leading research and easily collaborate wherever inspiration strikes. Download Web of Science™ My Research Assistant u

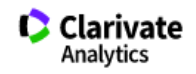

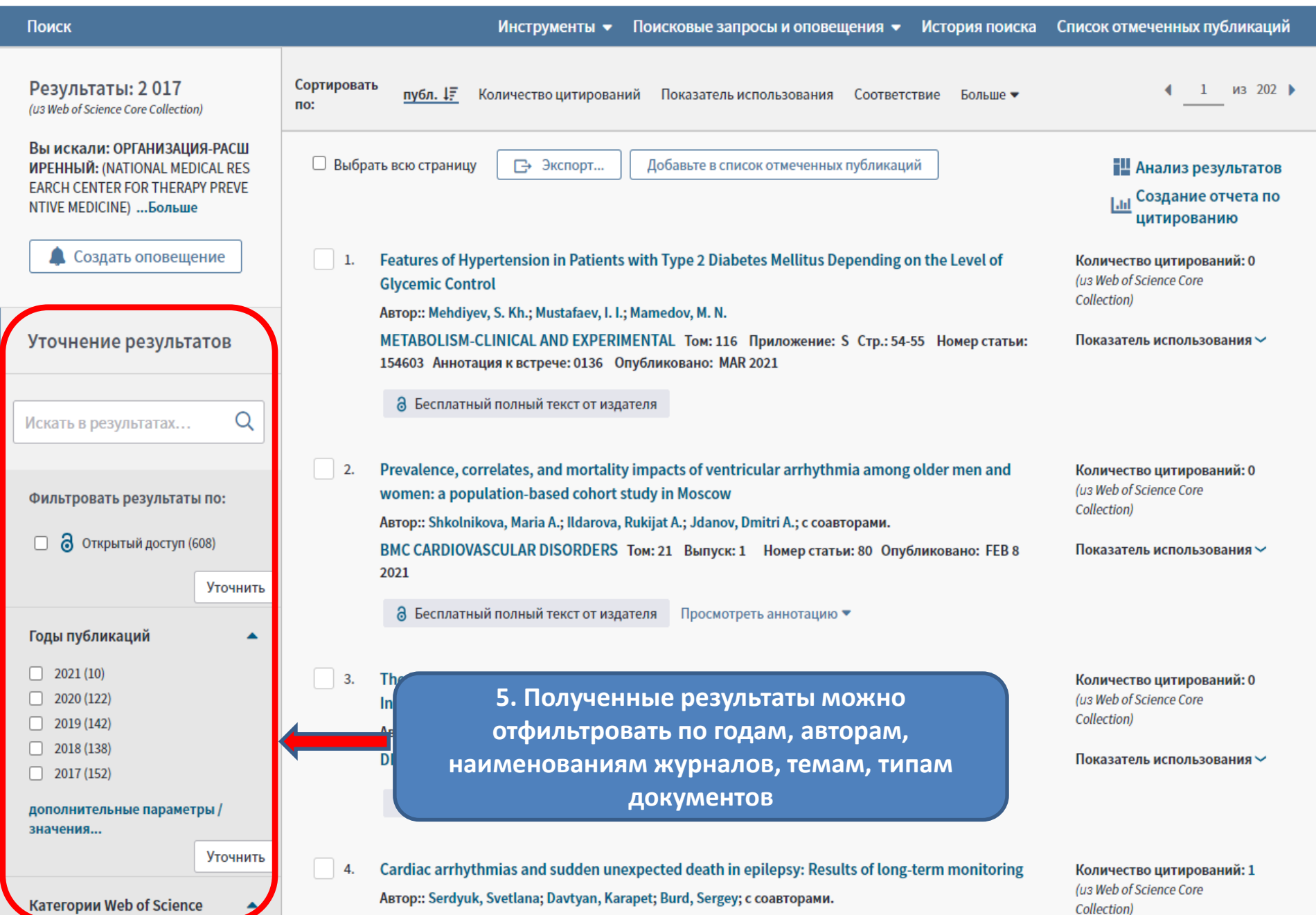

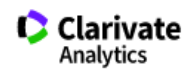

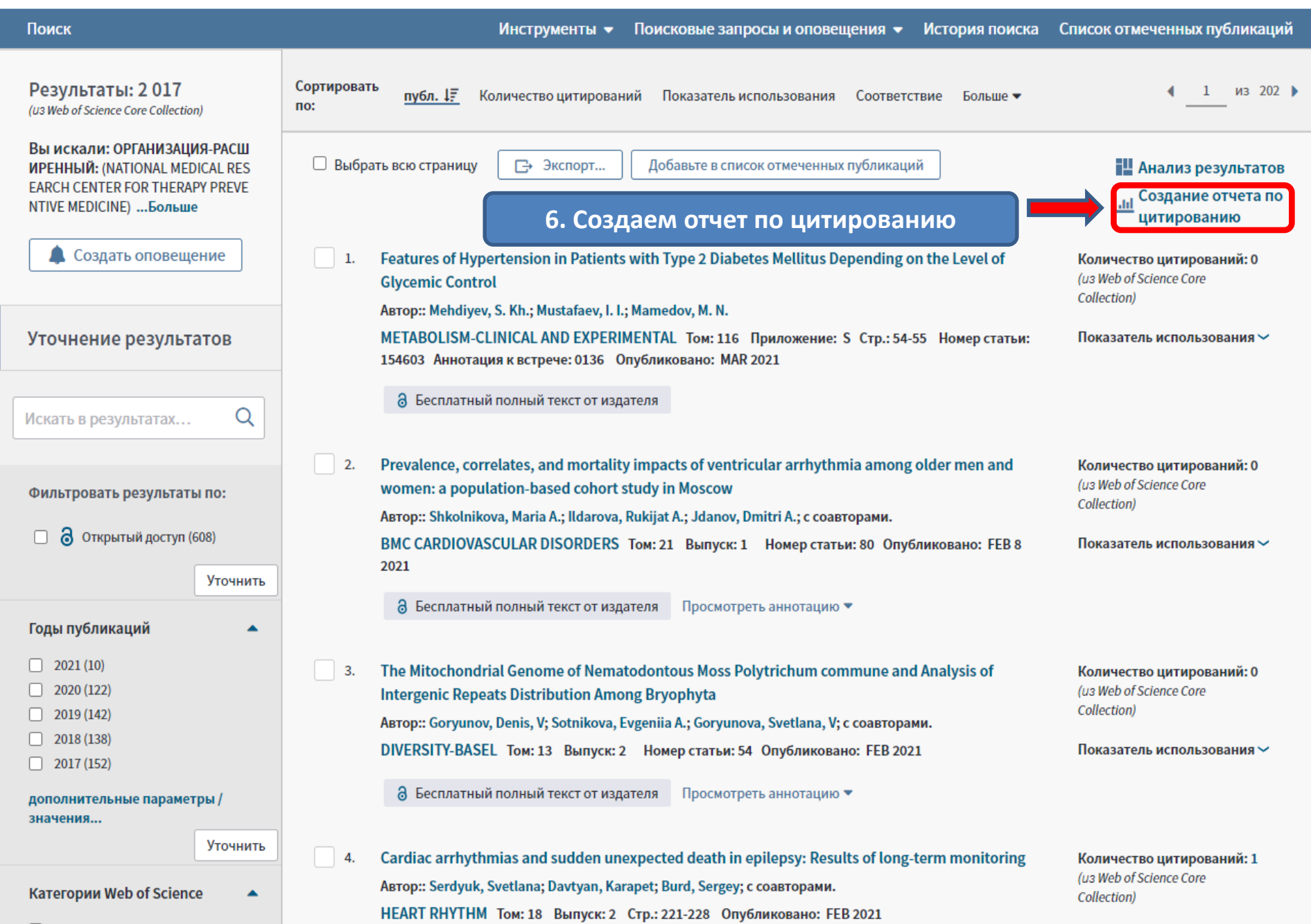

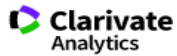

16 26 2

15725

9. Далее выбрать

«Экспорт»

без самоцитирования

Анализировать

Анализировать

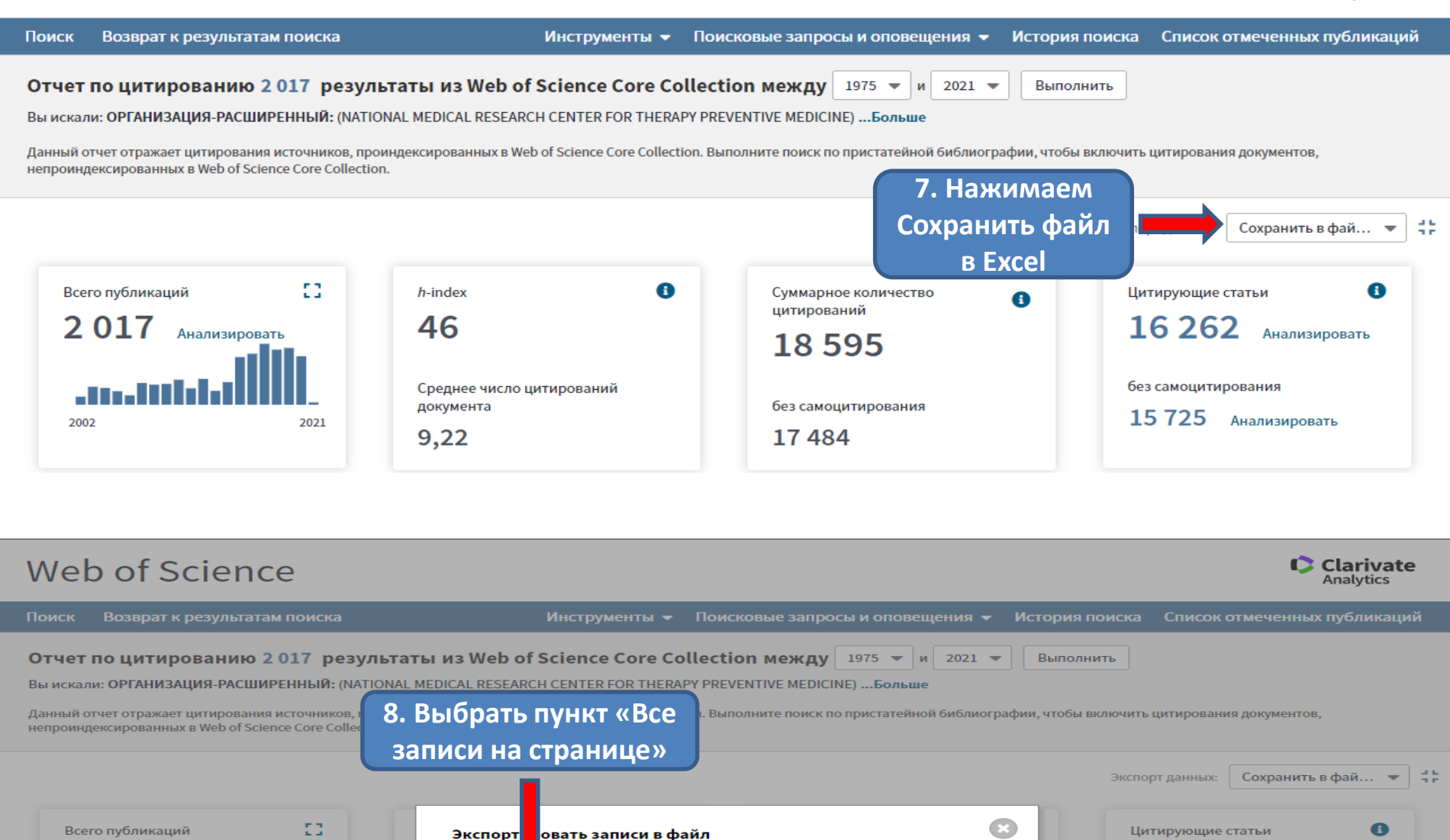

**• Все записи на странице** 

500  $\overline{\mathsf{p}}$ 

Экспорт

Одновременно не более 500 записей.

Отмена

○ Записи из: 1

Анализировать

2021

2017

2002

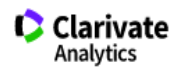

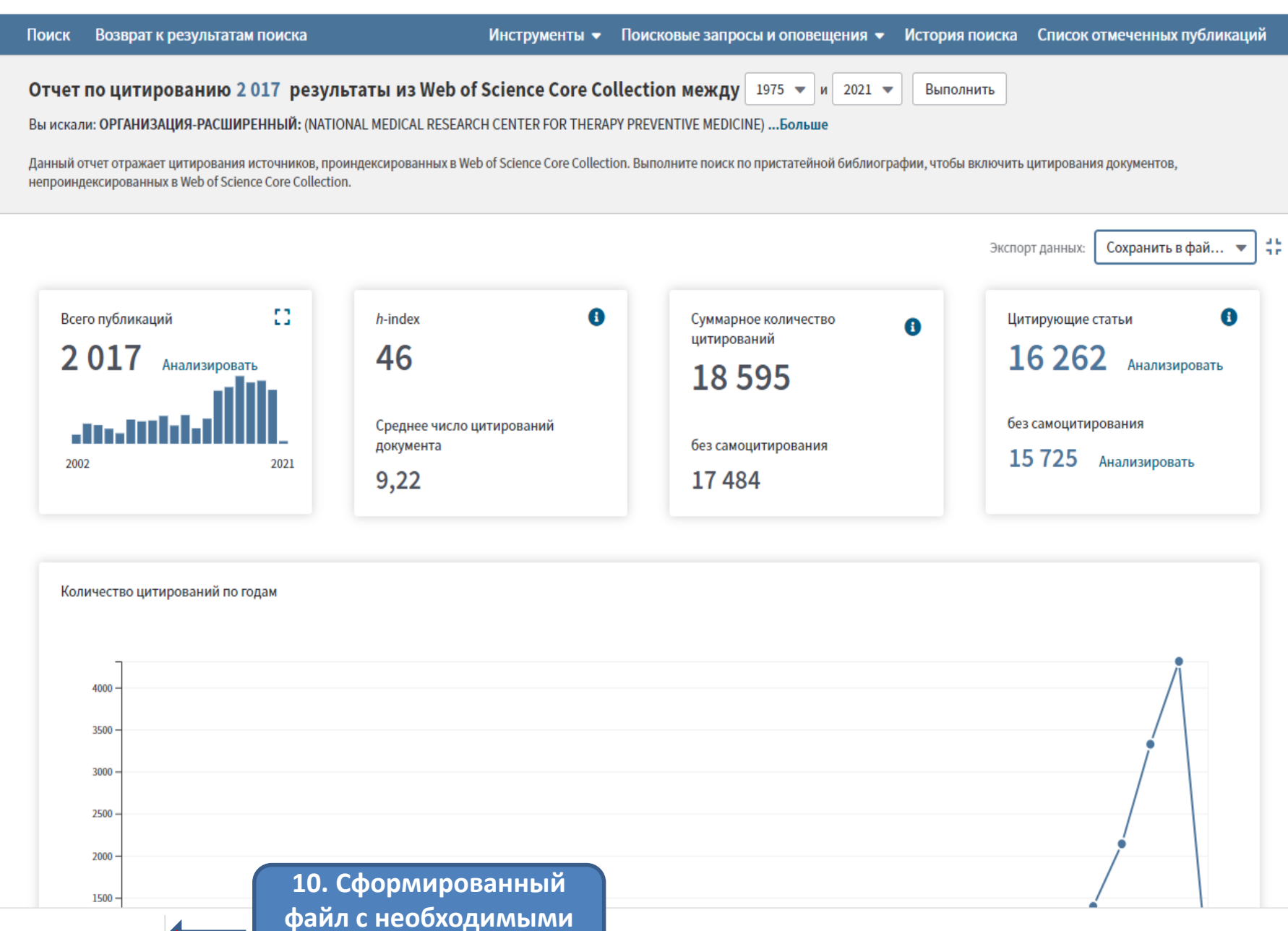

данными

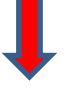

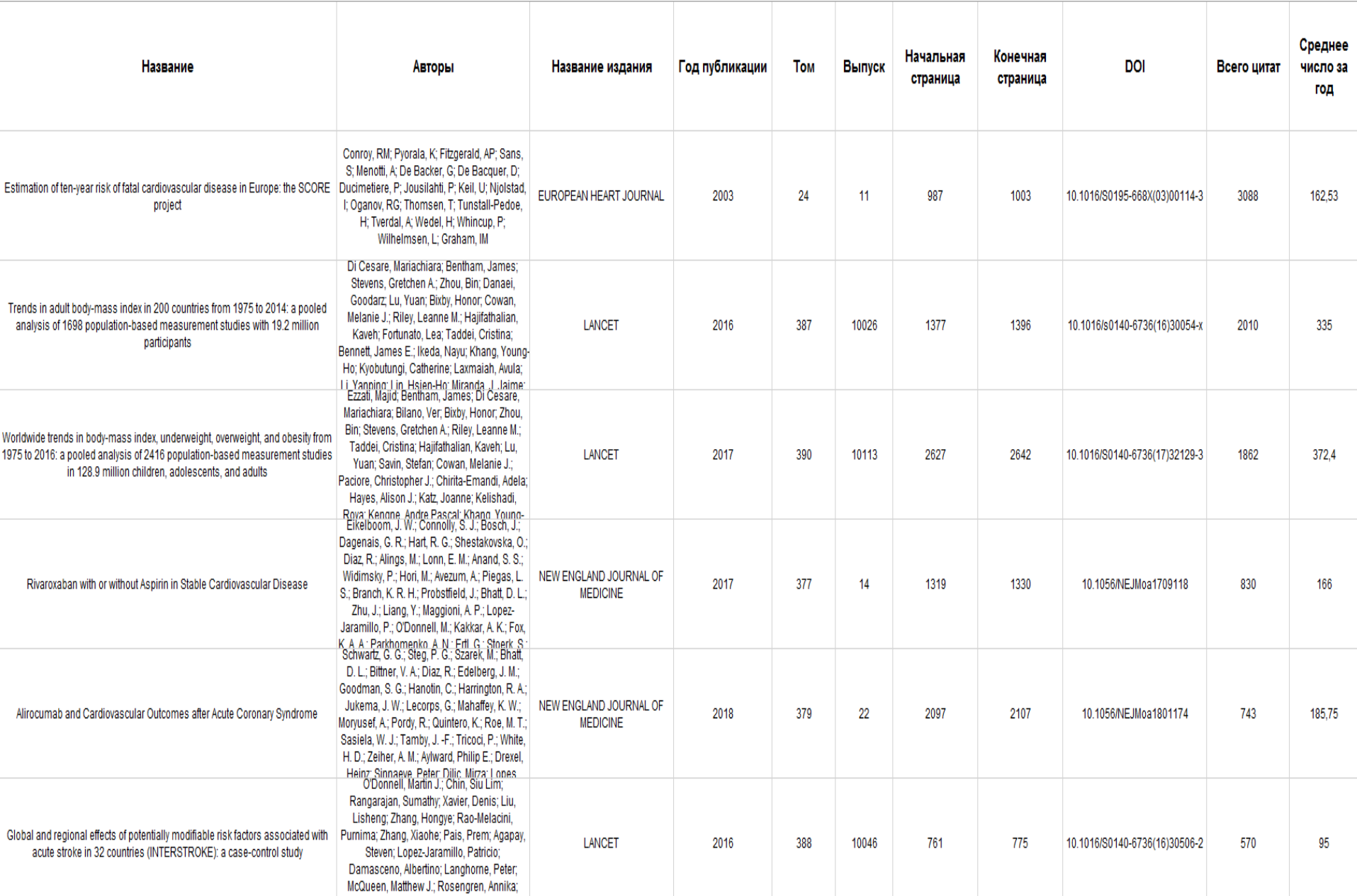